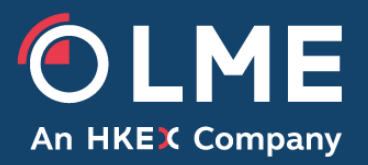

# LME Pre-Trade Transparency (PTT) XML Feed Developer Guide

1.9

Please respond to: **dataservices@lme.com + 44 800 032 77 59**

## **Document History**

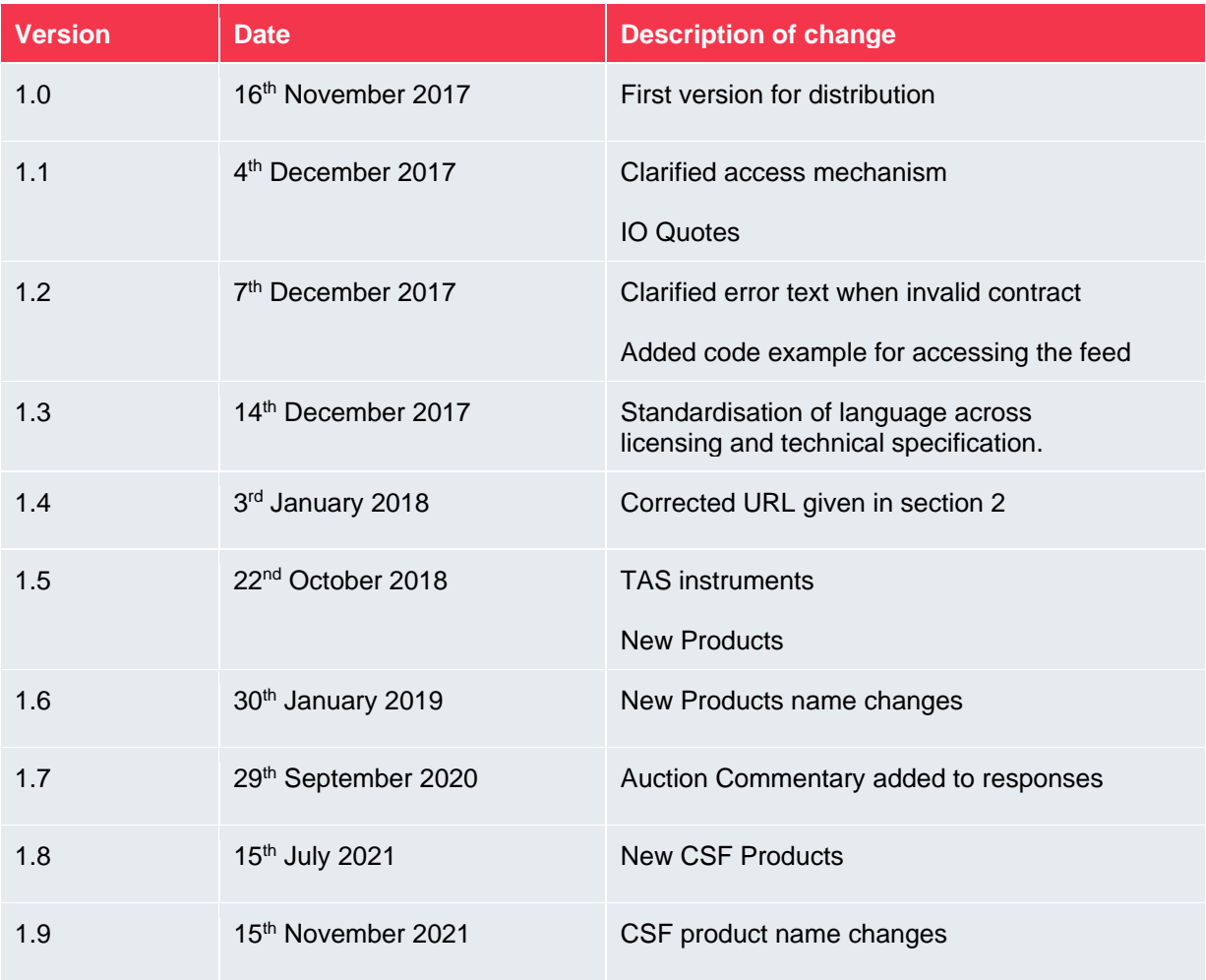

# TABLE OF CONTENTS

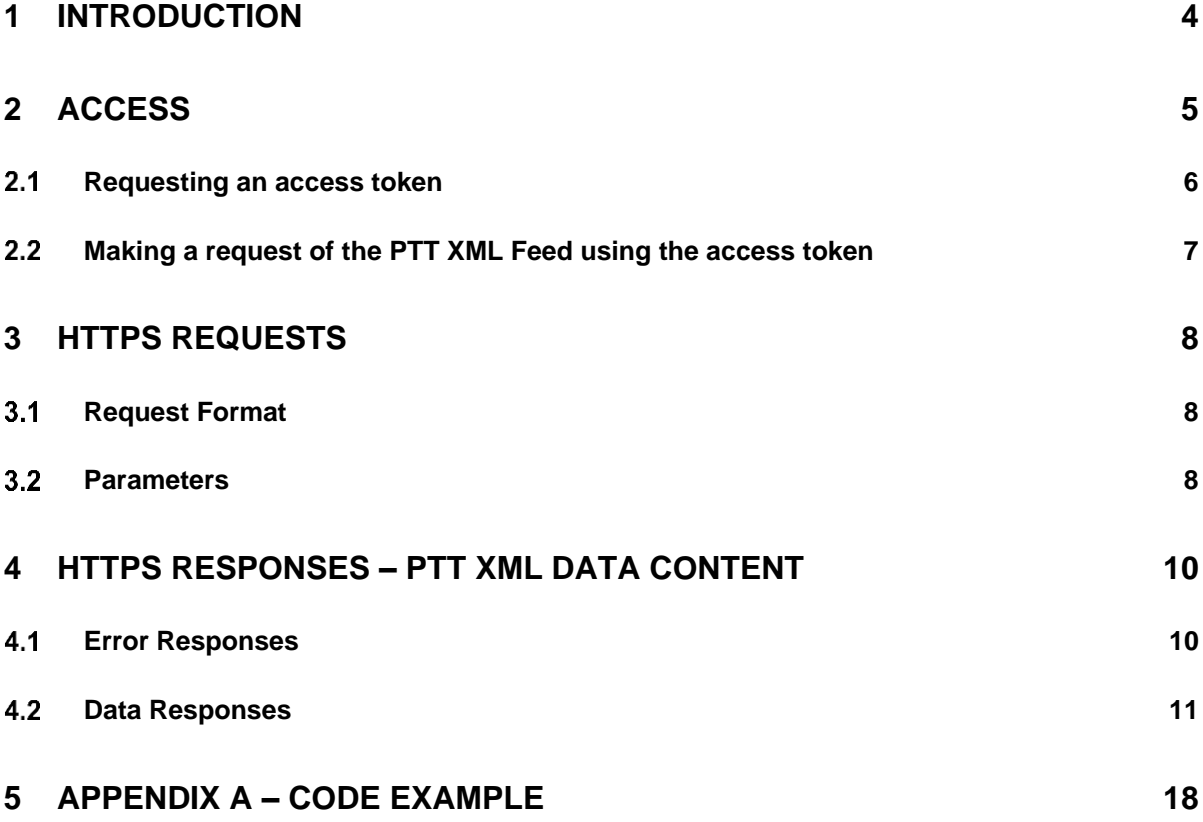

## <span id="page-3-0"></span>**1 Introduction**

This document is aimed at users of the Pre-Trade Transparency (PTT) XML Feed.

The PTT XML Feed is available daily from 00:10 (xml server time) GMT, however please note that electronic trading on LMEselect does not open until 01:00. Requests can be made throughout the day until 00:10 GMT for 15 minute delayed quote data. Users can make requests at a frequency of up to one request per second.

All subscribers will have access to data for all LME contracts and venues.

This document is divided into the following sections:

- Access how to register for the PTT XML Feed and access it using the correct authentication mechanism;
- HTTPS Requests the format of requests that can be made;
- HTTPS Responses the format of responses returned by the feed.

## <span id="page-4-0"></span>**2 Access**

In order to access the PTT XML Feed, users must first register on the LME's Online Licensing Portal (OLP)

Once the user has registered, then when attempting to access the PTT XML Feed the authentication flow is as outlined in the diagram and table below (with more detail given on steps 1 and 2 in the following sections).

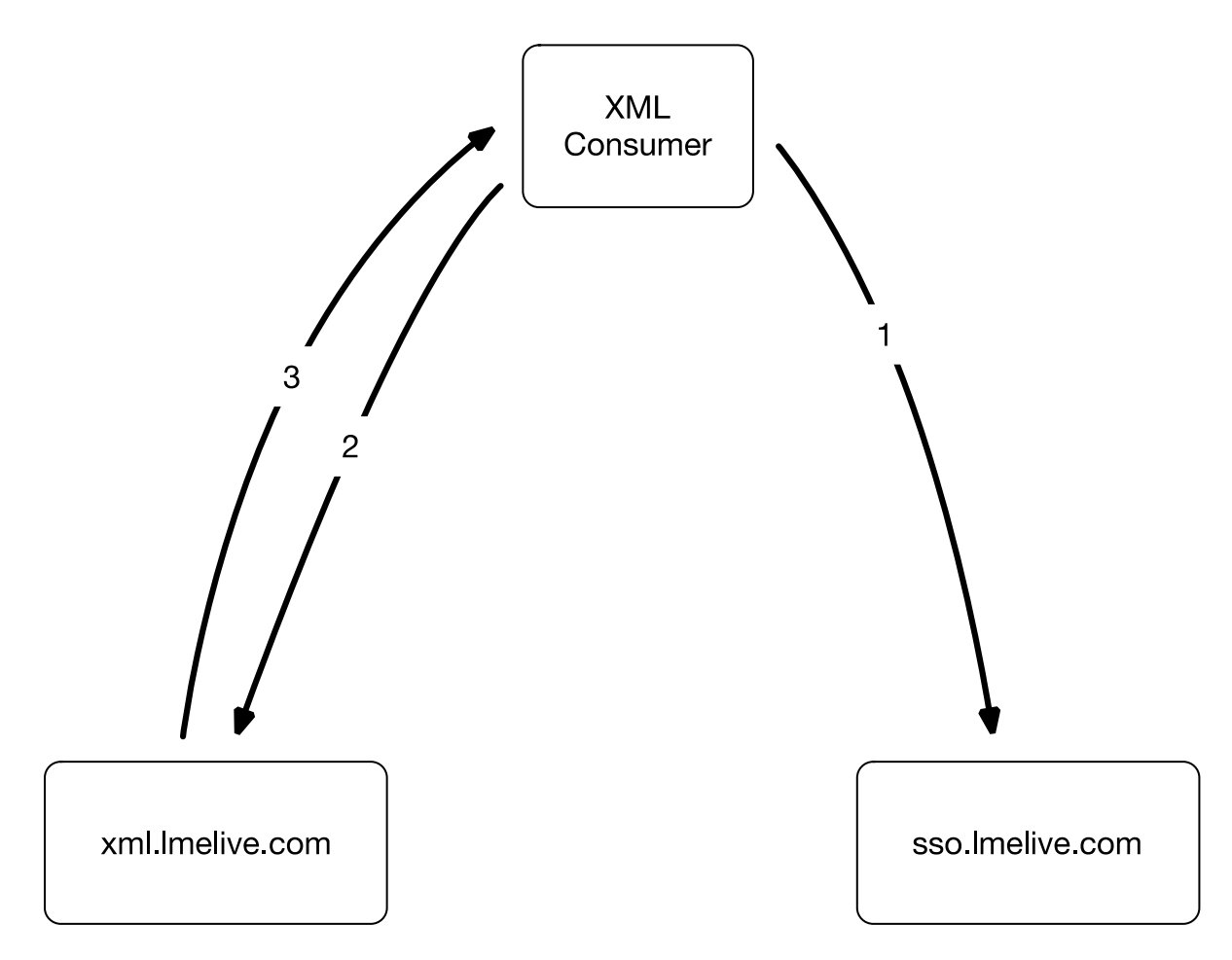

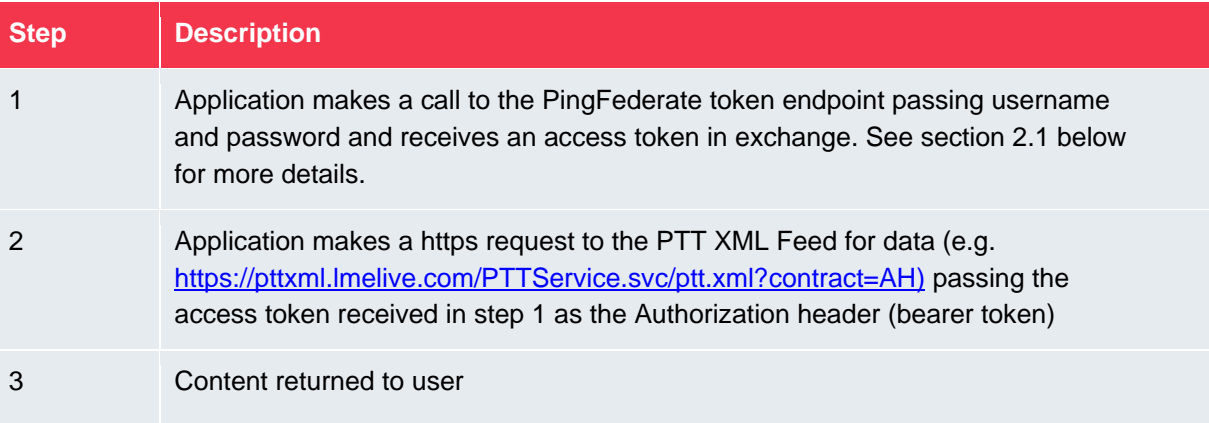

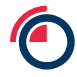

#### <span id="page-5-0"></span>**Requesting an access token**

A HTTP POST must be made to retrieve an access token, the details are:

URL:<https://sso.lmelive.com/as/token.oauth2>

content-type: application/x-www-form-urlencoded

Body:

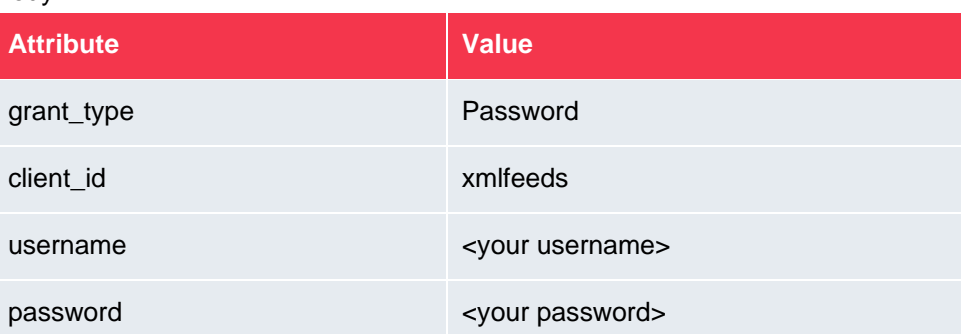

#### For example:

```
POST /as/token.oauth2 HTTP/1.1
Host: sso.lmelive.com:443
Cache-Control: no-cache
Content-Type: application/x-www-form-urlencoded
grant_type=password&username=test@example.com&password=YourPassword&cli
ent_id=xmlfeeds
```
On successful credential validation the return status will be HTTP 200 with a return body containing a JSON document including an access token and number of seconds for which the token is valid, e.g.

```
{
    "access token": "eyJhbGciOiJSUzI1NiIsImtpZCI6IlNQMSJ9",
    "token type": "Bearer",
     "expires_in": 86400
}
```
The access\_token will used to access the XML interface for the next 24 hours.

A code example for retrieving the access token is provided in Appendix B.

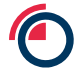

#### <span id="page-6-0"></span>**Making a request of the XML Feed using the access token**  $2.2$

A HTTP GET must be made to make requests of the XML Feed. When making requests to the XML Feed the access token received in the previous step must be provided in each request as an authorization header, this takes the format of:

Authorization: Bearer <access token>

For example:

Authorization: Bearer eyJhbGciOiJSUzI1NiIsImtpZCI6IlNQMSJ9

<https://pttxml.lmelive.com/PTTService.svc/ptt.xml?contract=AH>

A code example for retrieving the access token is provided in Appendix B.

## <span id="page-7-0"></span>**3 HTTPS Requests**

### <span id="page-7-1"></span>**Request Format**

An example of the request format is given below, with details given on the parameters in the following sections.

<https://pttxml.lmelive.com/PTTService.svc/ptt.xml?contract=AH>

### <span id="page-7-2"></span>**Parameters**

There is one parameter allowed on a request - contract (which is mandatory). The values that can be passed for this parameter are given below.

If an incorrect contract or no contract is provided then the user will receive an error message. See below for more details on response formats.

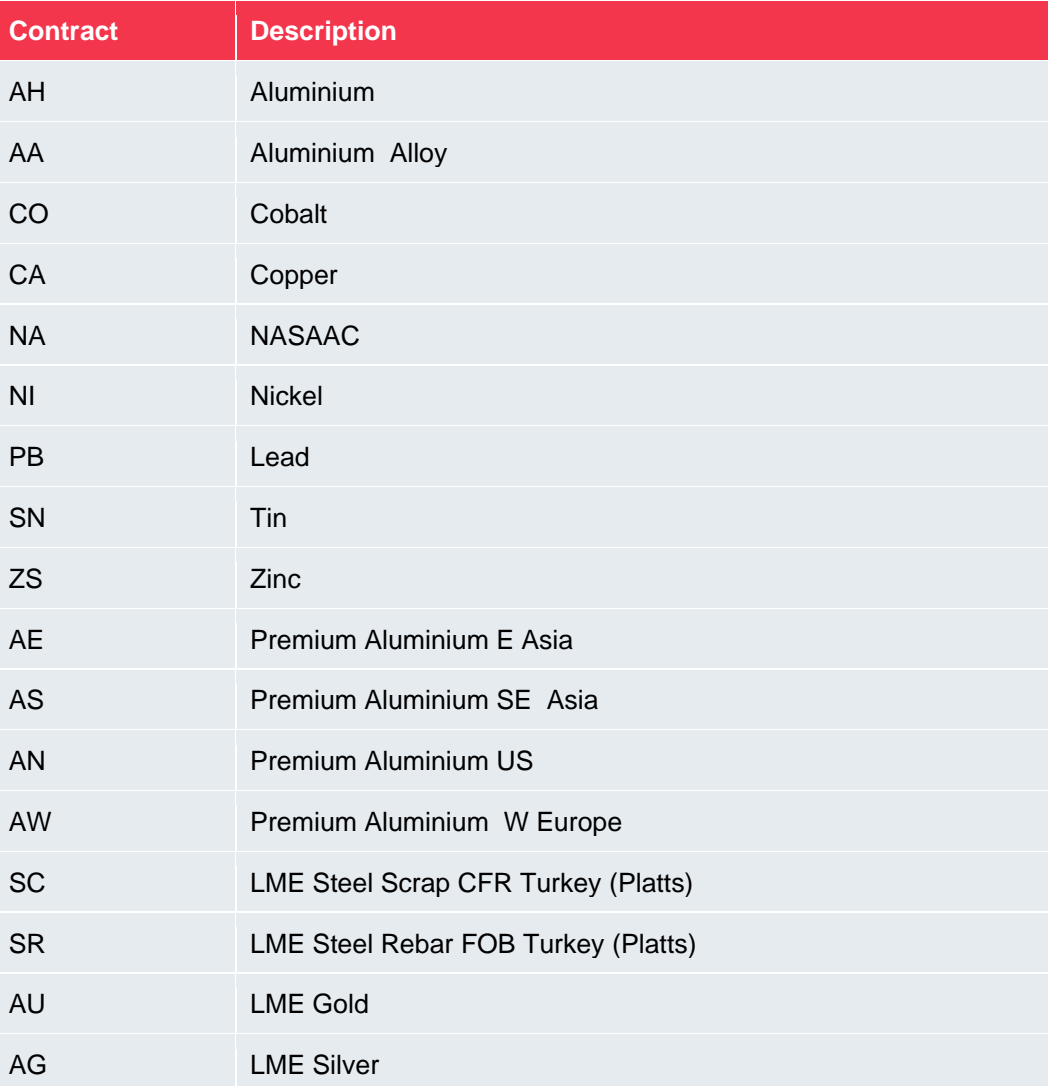

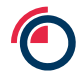

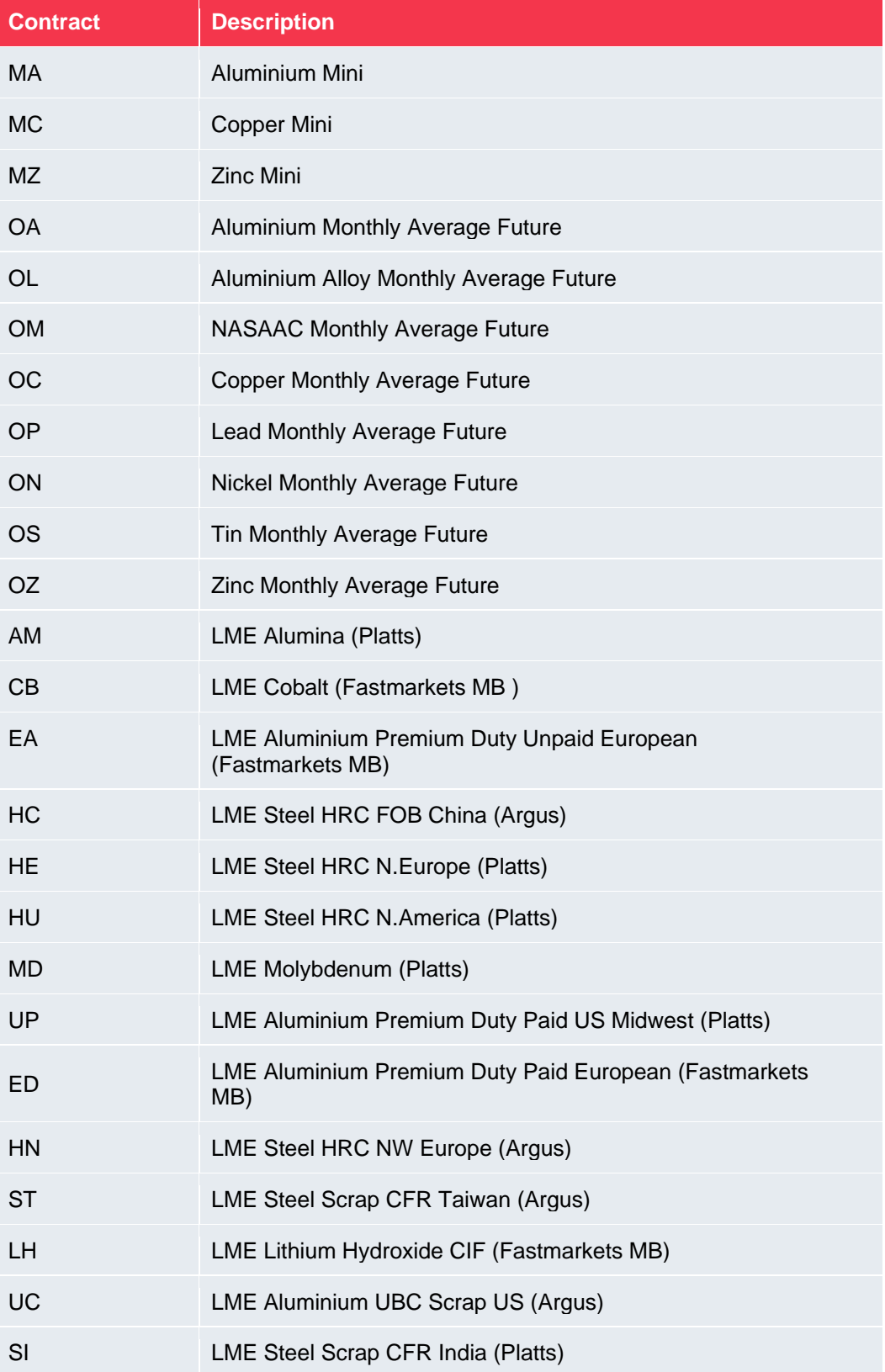

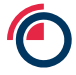

## <span id="page-9-0"></span>**4 HTTPS Responses - XML Data Content**

#### <span id="page-9-1"></span> $4.1$ **Error Responses**

If there is no data for the contract requested then the following response will be received.

```
<QueryResponse>
     <GeneratedTime>2017-06-29 14:55:33</GeneratedTime>
     <ContractRequested>AH</ContractRequested>
     <Response>No data available for contract</Response>
</QueryResponse>
```
If the contract parameter was incorrect (i.e. not one of the single contracts listed above) then the following response will be received (where the value in the <ContractRequested> element is the value originally sent in by the user):

```
<QueryResponse>
       <GeneratedTime>2017-06-29 14:55:33</GeneratedTime>
       <ContractRequested>ALL</ContractRequested>
       <Response>Invalid format for Contract – Should be like 'CA' or 
       'ZS' for example</Response>
</QueryResponse>
```
If the original request is badly formatted (e.g. contract parameter completely omitted), then the following response will be received:

```
<QueryResponse>
       <GeneratedTime>2017-06-29 14:55:33</GeneratedTime>
       <ContractRequested/>
       <Response>Contract is a required parameter</Response>
</QueryResponse>
```
The elements in all error responses are:

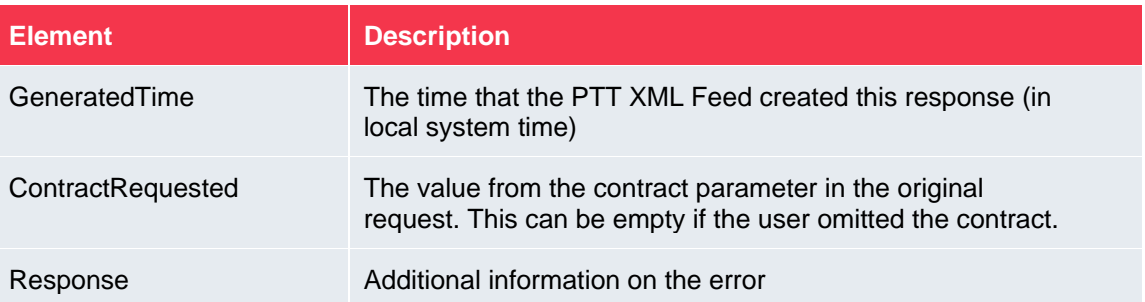

#### <span id="page-10-0"></span>**4.2 Data Responses**

If there is data available then the response contains the following hierarchy of elements:

- <QueryResponse> top level bounding element
	- o <GeneratedTime>
	- o <ContractRequested>
	- o <Instrument> one instrument for each distinct combination of product, contract type, prompt code/date, currency for futures and one for each distinct combination of product, contract type, expiry, strike, call/put indicator and currency for options
		- $\langle$ Venues $\rangle$  within each instrument this bounding element for the venues included for the instrument
			- $\bullet$  <Venue> data is presented for each Venue for that instrument.
			- $\leq$  DepthLevels> within each venue this bounding element demarcates the different DepthLevel elememts
				- o <DepthLevel> data for a single depth level for a single instrument on a single venue. Both bid and ask data is given in the DepthLevel element.
	- o <AuctionCommentary> bounding element containing zero or more NewsItem elements. The most recent NewsItem elements will be given in the response, up to a maximum of 50 items.
		- <NewsItem> PTT auction news message.

An example is shown below. Note only two instrument are shown in this example (one future, one option), but there would be multiple Instrument records. Similarly only two depth levels are shown, but there could be up to five for the LMEselect venue (EL) and one each for the Ring (RK) and Interoffice (IO) venues.

<QueryResponse>

```
<GeneratedTime>2017-06-29 14:55:33</GeneratedTime>
<ContractRequested>NI</ContractRequested>
```
<Instrument>

```
 <Product>NI</Product>
 <ContractType>F</ContractType>
 <PromptCode>3M</PromptCode>
 <PromptDate>20170920</PromptDate>
 <Currency>USD</Currency>
 <Venues>
       <Venue Code=EL>
           <DepthLevels> 
              <DepthLevel>
                  <Level>1</Level>
                  <Bid>1235.00</Bid>
                  <BidSize>3</BidSize>
                  <BidNumOrders>2</BidNumOrders>
                  <BidTime>20170620 15:14:22.123</BidTime> 
                  <Ask>1245.00</Ask>
                  <AskSize>2</AskSize>
                  <AskNumOrders>1</AskNumOrders>
                  <AskTime>20170620 15:13:22.456</AskTime> 
              </DepthLevel>
              <DepthLevel>
                  <Level>2</Level>
                  <Bid>1245.00</Bid>
                  <BidSize>5</BidSize>
                  <BidNumOrders>3</BidNumOrders>
                  <BidTime>20170620 15:13:22.123</BidTime> 
                  <Ask>1255.00</Ask>
                  <AskSize>8</AskSize>
                  <AskNumOrders>2</AskNumOrders>
                  <AskTime>20170620 15:12:22.456</AskTime> 
              </DepthLevel>
           </DepthLevels>
       </Venue>
       <Venue Code=RK>
           <DepthLevels> 
              <DepthLevel>
                  <Level>1</Level>
                  <Bid>1235.00</Bid>
                  <BidSize>3</BidSize>
                  <BidNumOrders>2</BidNumOrders>
                  <BidTime>20170620 15:14:22.123</BidTime> 
                  <Ask>1245.00</Ask>
                  <AskSize>2</AskSize>
                  <AskNumOrders>1</AskNumOrders>
                  <AskTime>20170620 15:13:22.456</AskTime> 
              </DepthLevel>
           </DepthLevels>
       </Venue>
```
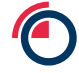

```
 <Venue Code=IO>
     <DepthLevels> 
       <DepthLevel>
           <Level>1</Level>
           <Bid>1235.00</Bid>
           <BidSize>3</BidSize>
           <BidNumOrders>2</BidNumOrders>
           <BidTime>20170620 15:14:22.123</BidTime> 
          <Ask>1245.00</Ask>
           <AskSize>2</AskSize>
           <AskNumOrders>1</AskNumOrders>
           <AskTime>20170620 15:13:22.456</AskTime> 
       </DepthLevel>
     </DepthLevels>
 </Venue>
```
</Venues>

```
</Instrument>
```

```
<Instrument>
```

```
 <Product>NI</Product>
 <ContractType>T</ContractType>
 <PutOrCallIndicator>C</CallPut>
 <StrikePrice>1000</StrikePrice>
 <Expiry>20170920</Expiry>
 <Currency>USD</Currency>
 <Venues>
       <Venue Code=EL>
           <DepthLevels> 
              <DepthLevel>
                  <Level>1</Level>
                  <Bid>1235.00</Bid>
                  <BidSize>3</BidSize>
                  <BidNumOrders>2</BidNumOrders>
                  <BidTime>20170620 15:14:22.123</BidTime> 
                  <Ask>1245.00</Ask>
                  <AskSize>2</AskSize>
                  <AskNumOrders>1</AskNumOrders>
                  <AskTime>20170620 15:13:22.456</AskTime> 
              </DepthLevel>
              <DepthLevel>
                  <Level>2</Level>
                  <Bid>1245.00</Bid>
                  <BidSize>5</BidSize>
                  <BidNumOrders>3</BidNumOrders>
                  <BidTime>20170620 15:13:22.123</BidTime> 
                  <Ask>1255.00</Ask>
                  <AskSize>8</AskSize>
                  <AskNumOrders>2</AskNumOrders>
                  <AskTime>20170620 15:12:22.456</AskTime> 
              </DepthLevel>
           </DepthLevels>
       </Venue>
 </Venues>
```

```
</Instrument>
```
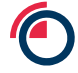

<AuctionCommentary> <NewsItem>TimeUTC:10:00:30.567, AuctionId:191022000001, Action:End, EndTime:10:00:30, Contract:CAD, ContractType:F, Price:5000, Prompt:3M, Volume:5</NewsItem> <NewsItem>TimeUTC:10:00:23.555, AuctionId:191022000001, Action:Cancel, CancelType:Bid, Contract:CAD, ContractType:F, Price:5000, Prompt:3M, Volume:5</NewsItem> <NewsItem>TimeUTC:10:00:22.333, AuctionId:191022000001, Action:Update, UpdateType:Offer, Contract:CAD, ContractType:F, Price:5000, Prompt:3M, Volume:5</NewsItem> <NewsItem>TimeUTC:10:00:07.222, AuctionId:191022000001, Action:Update, UpdateType:Bid, Contract:CAD, ContractType:F, Price:5000, Prompt:3M, Volume:5</NewsItem> <NewsItem>TimeUTC:10:00:05.222, AuctionId:191022000001, Action:Update, UpdateType:Bid, Contract:CAD, ContractType:F, Price:5000, Prompt:3M, Volume:5</NewsItem> <NewsItem>TimeUTC:10:00:00.123, AuctionId:191022000001, Action:Start, StartTime:10:00:00, Contract:CAD, ContractType:F, Price:5000, Prompt:3M, Volume:5</NewsItem> </AuctionCommentary>

</QueryResponse>

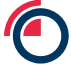

The elements/attributes within the response are as follows.

## **Query Response:**

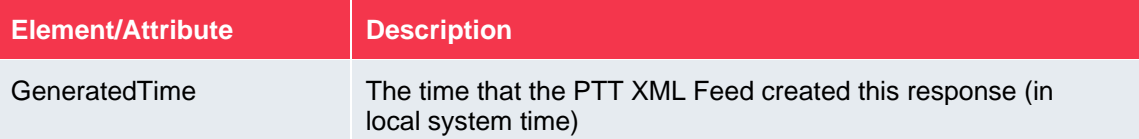

#### **Instrument:**

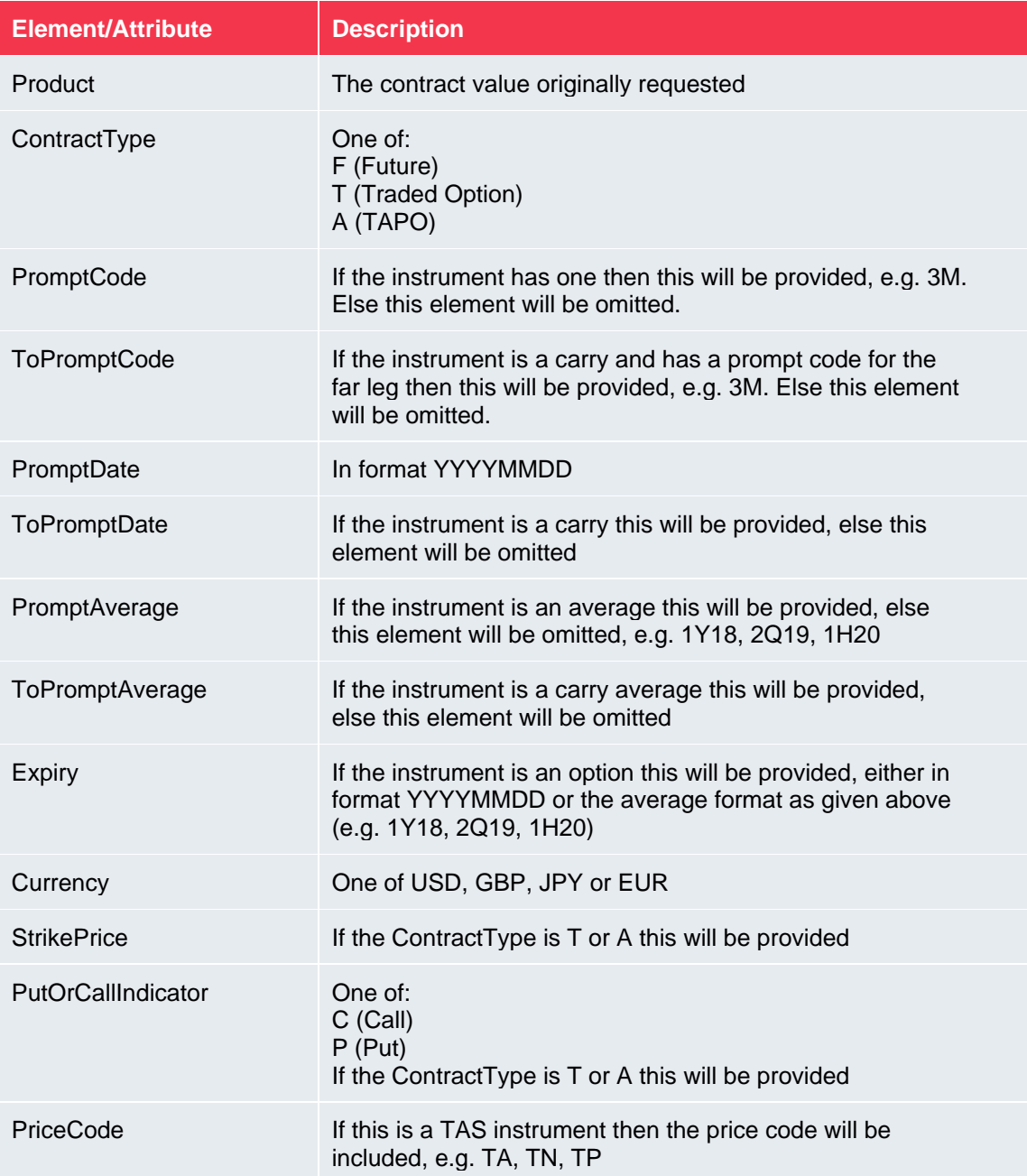

#### **Venue:**

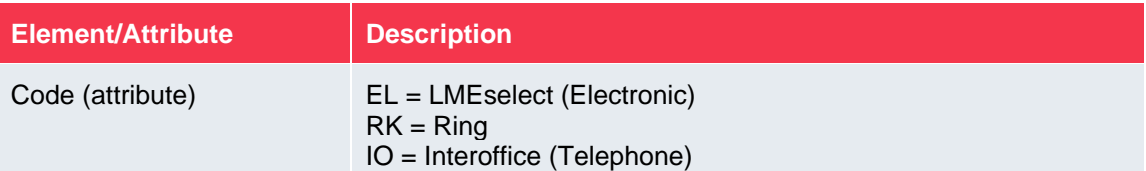

#### **DepthLevel:**

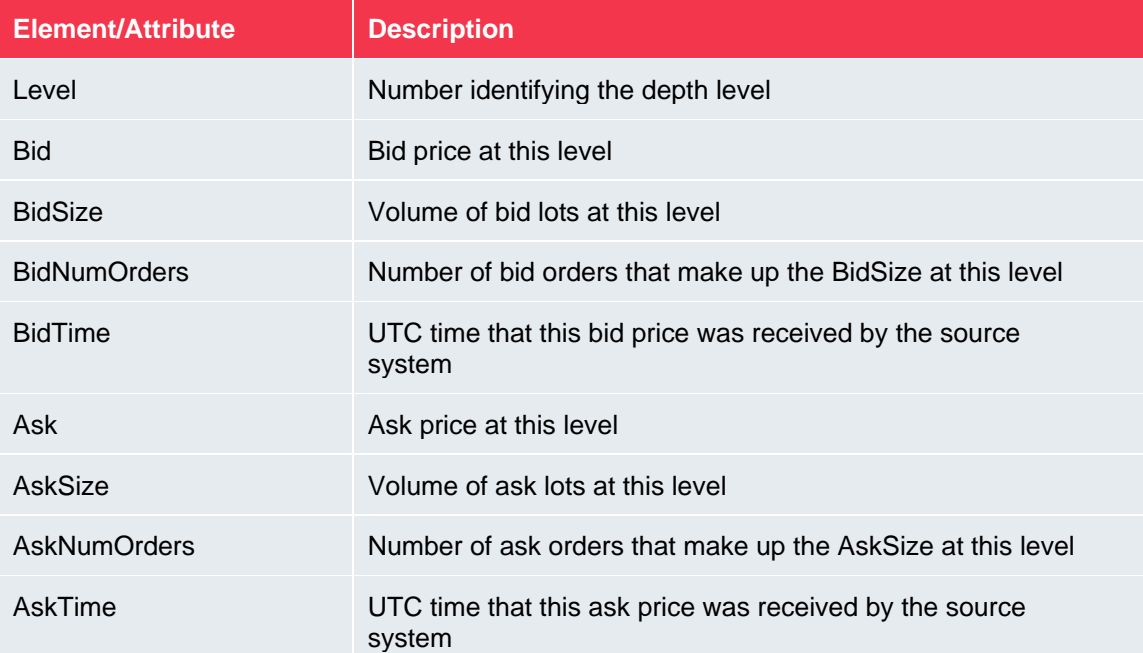

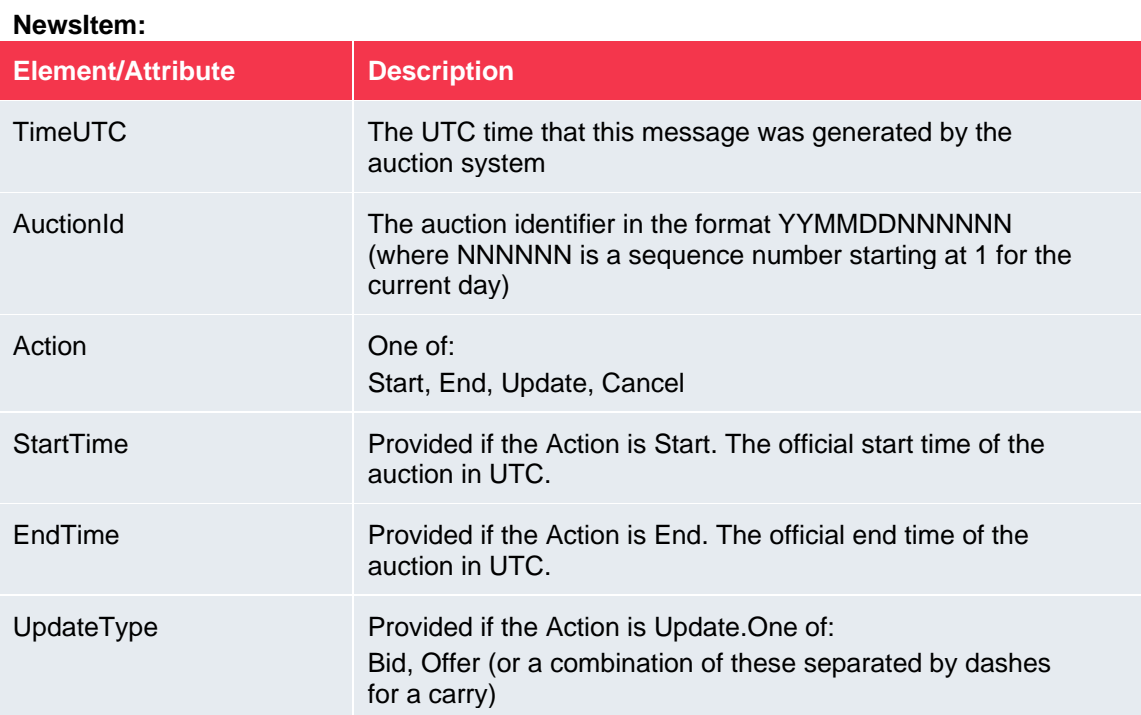

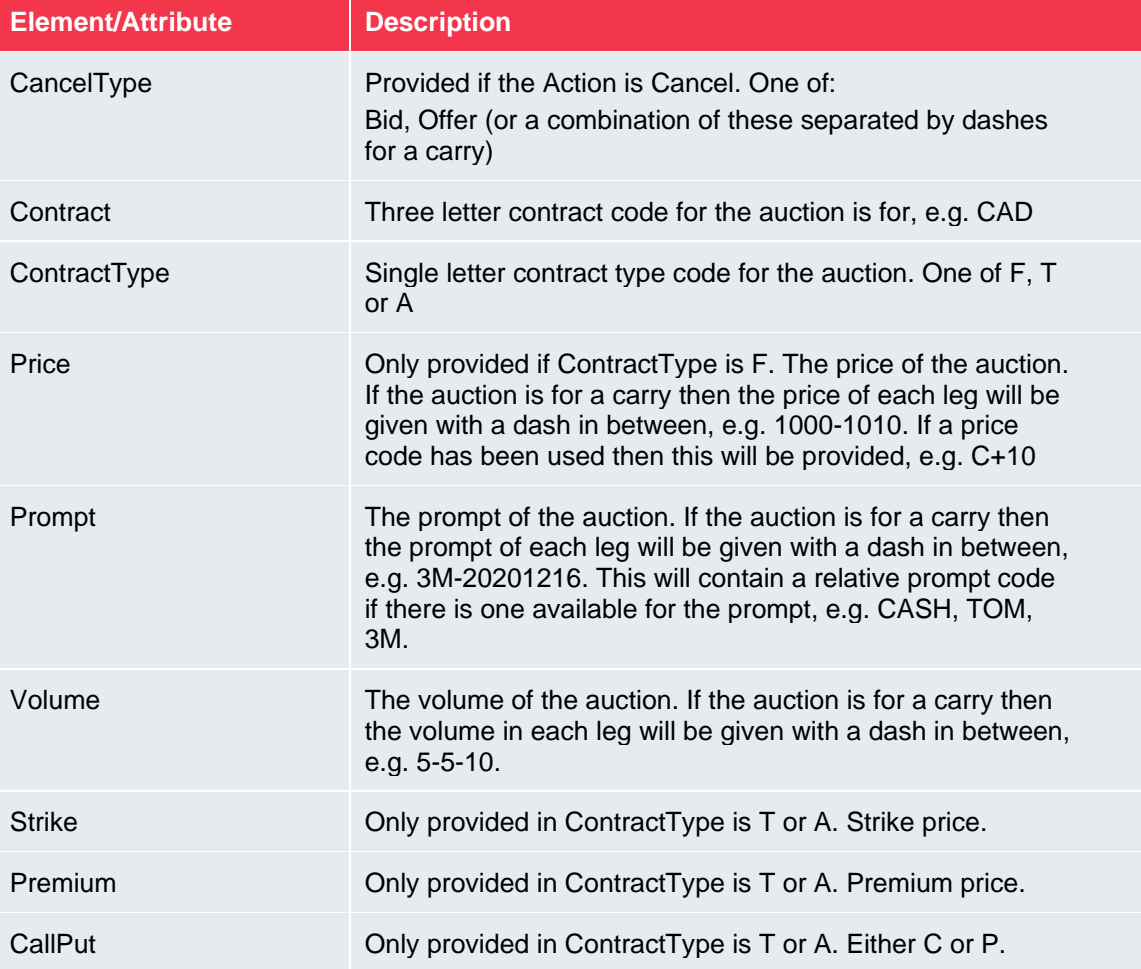

## <span id="page-17-0"></span>**5 Appendix A – Code Example**

The following is a C# code example for retrieving an access token and calling the PTT XML Feed.

```
HttpClient client = new HttpClient();
      // setup the content for the http post to request for an access token
      // Note: the "yourusername" and "yourpassword" items should be set
      // with your specific credentials. Everything else is as is here.
      var values = new Dictionary<string, string>
       {
 { "grant_type", "password" },
 { "client_id", "xmlfeeds" },
 { "username", "yourusername" },
 { "password", "yourpassword" }
       };
       var content = new FormUrlEncodedContent(values);
       // setup the http post request for an access token
      var authRequest = new HttpRequestMessage()
       {
                RequestUri = new Uri("https://sso.lmelive.com/as/token.oauth2"),
                Content = content,
                Method = HttpMethod.Post
       };
       // send the http post request for an access token 
      var authResponse = await client.SendAsync(authRequest);
       // read the response 
       var authResponseContent = await authResponse.Content.ReadAsStringAsync();
      // parse the response into a json object 
       var json = JObject.Parse(authResponseContent); 
      // Get the access token from the response
      var accessToken = json["access_token"].ToObject<string>();
      // Set the access token in the header for the GET request 
      // of the feed itself, preceded by text "Bearer"
      client.DefaultRequestHeaders.Authorization = new
      AuthenticationHeaderValue("Bearer", accessToken); 
      // Send the Get request to the PTT XML Feed (in this example a 
      // request for the AH contract)
      var response = await
      client.GetAsync("https://pttxml.lmelive.com/XMLFeed.svc/ptt.xml?contract=AH");
      // Read the response
      var responseContent = await response.Content.ReadAsStringAsync();
```
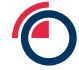